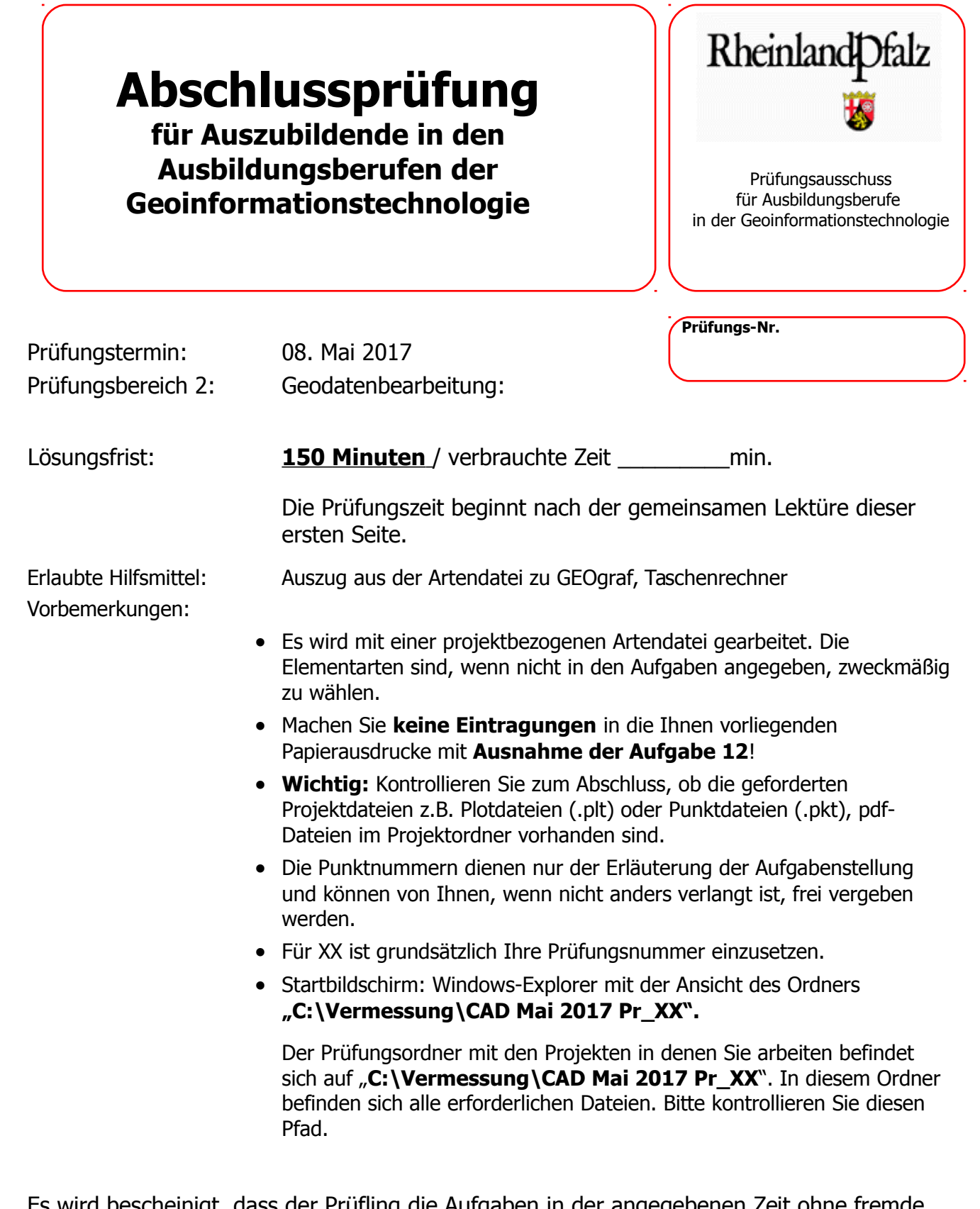

Es wird bescheinigt, dass der Prüfling die Aufgaben in der angegebenen Zeit ohne fremde Hilfe und ohne Benutzung anderer als der erlaubten Hilfsmittel bearbeitet hat. **Trier** 

08. Mai 2017

Unterschrift des Aufsichtführenden

Tragen Sie nun zunächst bei Auftragsparameter/Auftrag Ihre Prüfungsnummer ein! Tragen Sie anschließend im vorbereiteten Text in der Zeichnung Ihre Prüfungsnummer ein!

## **Sachverhalt:**

In Worms soll westlich des bestehenden Oldi-Einkaufsmarkts in der Lutherstraße ein Erweiterungsbau errichtet werden.

Die Planung ist abgeschlossen und die Baugenehmigung liegt vor. Die Firma Allbau soll den Rohbau errichten und beauftragt nun das Vermessungsbüro Gauß+Krüger GmbH, bei dem Sie beschäftigt sind, zunächst die Grob- und später die Feinabsteckung auszuführen. Die derzeitige Situation auf dem Bauplatz entspricht dem Katasterbestand, auch die Grenzpunkte im Umfeld der Baustelle sind vorhanden, weil erst kürzlich - nach Bauantragstellung - eine Teilungsvermessung erfolgte.

In Ihrem Vermessungsbüro liegen keine Daten über das Grundstück vor. Es besteht jedoch die Möglichkeit, Daten des Liegenschaftskatasters selbständig vom Server der Verwaltung herunterzuladen.

Als Planungsunterlagen liegen der Lageplan zum Baugesuch sowie ein Werkplan vor.

#### Aufgaben:

1. Beschreiben Sie in einzelnen Schritten das Vorgehen, um Vermessungsunterlagen online zu erhalten. Erklären Sie bitte, in welchem Zusammenhang die Abbildung 1 mit diesem Datenabruf steht. Was bedeuten die grünen Texte in der Abbildung 1?

### **6 Punkte**

2. Die Katasterbestandsdaten liegen im Format der Geografaustauschdateien in der Datei Katasterbestand.out vor. Lesen Sie die Daten in Ihr noch leeres CAD-Projekt GDB\_Mai17 ein. (Hinweis: Sollten Sie nicht in der Lage sein, die Austauschdatei einzulesen, so können Sie um weiterarbeiten zu können, Ihr Projekt schließen und die Archivdatei GDB2017\_Kataster.zip entpacken / überschreiben. Dafür werden jedoch 3 Punkte abgezogen, das heißt, anstelle von 4 Punkten wird nur 1 Punkt gewertet)

### **4 Punkte**

3. Konstruieren Sie mit der Punktart PA 19 und der Linienart LA 40 in der Ebene 24 die Außenlinien der geplanten Erweiterung, in dem Sie die Maße hierzu aus dem Lageplan zum Baugesuch entnehmen. (Hinweis: Sollten Sie nicht in der Lage sein, die Punkte zu konstruieren, so können Sie um weiterarbeiten zu können, die Punkte aus der Datei Erweiterung.pkt einlesen. Dafür werden jedoch 9 Punkte abgezogen, das heißt, anstelle von 12 Punkten werden nur 3 Punkte gewertet.)

### **12 Punkte**

4. Kontrollieren Sie Ihre Umringslinien der Erweiterung, in dem Sie den Lageplan zum Baugesuch als "Dokument" auf der Ebene 23 einlesen, einpassen und einen Kontrollplot der Ebenen 0 bis 24 im PDF-Format in der Datei mit Namen "Einrechnungskontrolle.PDF" ausgeben.

### **6 Punkte**

5. Prüfen Sie, ob die drei Grenzen am westlichen Ende des Erweiterungsbaues eingehalten werden, in dem Sie die Abstände wie Architekten in Form von Maßketten beschriften. Verwenden Sie hierzu die Punktart PA 941, die Linienart LA 8 und die Textart TA 2.

### **5 Punkte**

6. Fügen Sie auf der Ebene 25 mit der Textart TA 202 die notwendigen Informationen zur Durchführung der Grobabsteckung an. Denken Sie dabei auch die Notwendigkeit von Bezugspunkten. Speichern Sie die Außendienstunterlagen (Plots und Punktdateien) als PDF- und TXT-Dateien im Ordner DokGrob ab.

## **4 Punkte**

7. Beschreiben Sie Schritt für Schritt, wie die Grobabsteckung im Außendienst erfolgt. Gehen Sie dabei auf die zur Verfügung stehenden Außendienstunterlagen, die Messgeräte, die Messverfahren, die Anschlusspunkte, die Genauigkeit der Messung und die Vermarkung der Absteckung ein.

## **6 Punkte**

8. Bei der Grobabsteckung wurde noch ein Meterriss angebracht. Der neue Fertigfußboden soll gleich hoch wie der Fertigfußboden des Bestandsgebäudes sein. Folgende Messwerte wurden im Feldrechner bei der Kontrolle registriert: FFB Bestand:Richtung: 247.254 Zenit: 98,645 S(schräg): 95.542m  $t=1.555$ Meterriss: Richtung: 74.541 Zenit: 93,943 S(schräg): 15.542m t=0.000 Was ergibt die Auswertung der Kontrolle? Was wäre die maximal zulässige Abweichung?

#### **5 Punkte**

9. Bei der sich anschließenden Feinabsteckung sollen dem Werkplan zu entnehmenden drei Längs- und neun Querachsen abgesteckt werden. Bereiten Sie die Feinabsteckung vor, in dem Sie auf der Ebene 26 die zwölf Achsen (Punktart PA 19 und Linienart LA 60) konstruieren, diese wieder mit Maßketten (Punktart PA 941, Linienart LA 8 und Textart TA 2) bemaßen und mit der Textart TA 204 beschriften/bezeichnen. Hinweis: die Achsen sollen etwa 5m über das Gebäude ragen.

#### **5 Punkte**

10. Fügen Sie auf der Ebene 27 mit der Tesxtart TA 402 weitere notwendige Informationen zur Durchführung der Feinabsteckung an. Denken Sie dabei auch die Notwendigkeit von Bezugspunkten. Speichern Sie diese Außendienstunterlagen (Plots und Punktdateien) als PDF- und TXT-Dateien im Ordner DokFein ab.

#### **4 Punkte**

11. Beschreiben Sie Schritt für Schritt, wie die Feinabsteckung im Außendienst erfolgt. Gehen Sie dabei auf die zur Verfügung stehenden Außendienstunterlagen, die Messgeräte, die Messverfahren, die Anschlusspunkte, den Ablauf, die Genauigkeit der Messung und die Vermarkung der Absteckung ein.

### **9 Punkte**

12. Die Feinabsteckung schließt mit einer Kontrollaufnahme der Nägel ab. Die Datei Naegel.PKT enthält die Koordinaten der Kontrollaufnahme der Nägel auf den Schnurgerüstbrettern. Lesen Sie diese Koordinaten auf der Ebene 28 ein und führen Sie die Kontrolle der Absteckung durch. Tragen Sie die Abstände der Nägel mit den Nummer 1001 bis 1016 in mm in nachfolgende Tabelle handschriftlich ein.

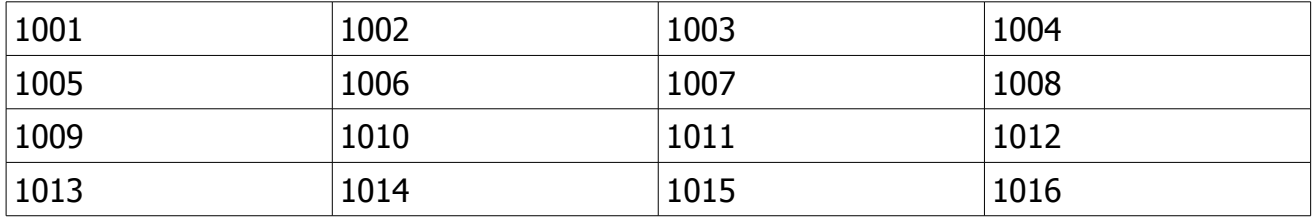

Wie groß dürfen die Abweichungen maximal sein?

#### **5 Punkte**

13. Fertigen Sie eine Skizze zur Feinabsteckung an, die das Grundstück, die Erweiterung, die Achsen mit den Maßen und den Nägeln enthält. Achten Sie hierbei besonders auf eine klare und übersichtliche Darstellung.

# **10 Punkte**

14. Was bedeutet die Angabe SO im Lageplan zum Baugesuch? Woher stammt diese Angabe ursprünglich?

# **2 Punkte**

15. Beschreiben Sie die Regelungen zu den erforderlichen Abstandsflächen. Sind diese hier eingehalten (gehen Sie von der minimal erforderlichen Abstandsfläche aus)? In welcher Vorschrift finden Sie diese Regelungen für das Bauvorhaben?

## **5 Punkte**

16. Erläutern Sie alle Angaben der Gebäudeform aus dem Lageplan zum Baugesuch (Lebensmittelmarkt UND Erweiterung Lebensmittelmarkt).

## **5 Punkte**

17. Ermitteln Sie die Grundfläche der Erweiterung. Tragen Sie diese mit Textart TA 404 ein.

## **3 Punkte**

18. Erläutern Sie die Bedeutung der Roten Linie (Strich Punkt Punkt) und der Blauen Linie (Strich Strich Punkt) im Lageplan zum Baugesuch.

## **4 Punkte**

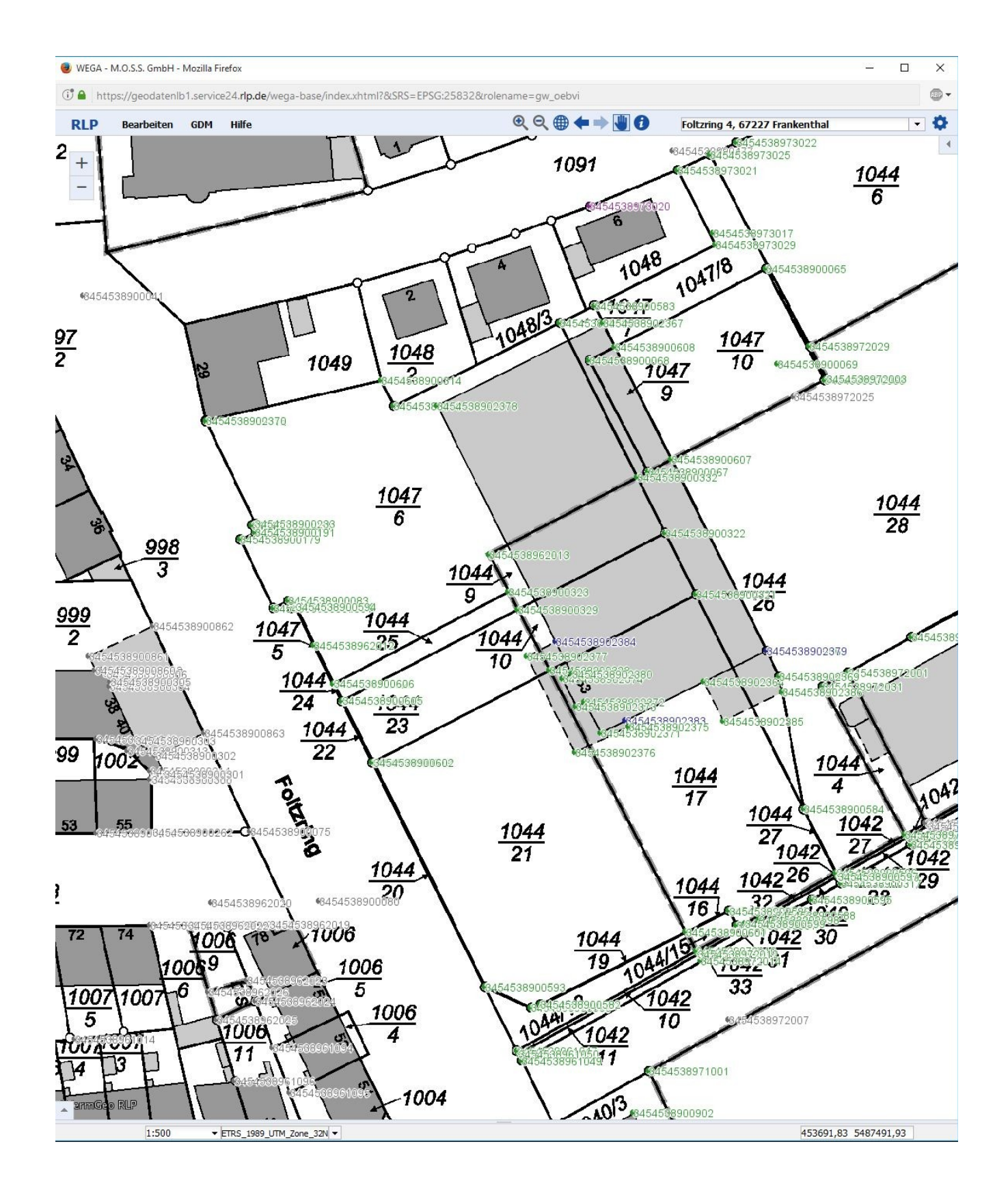

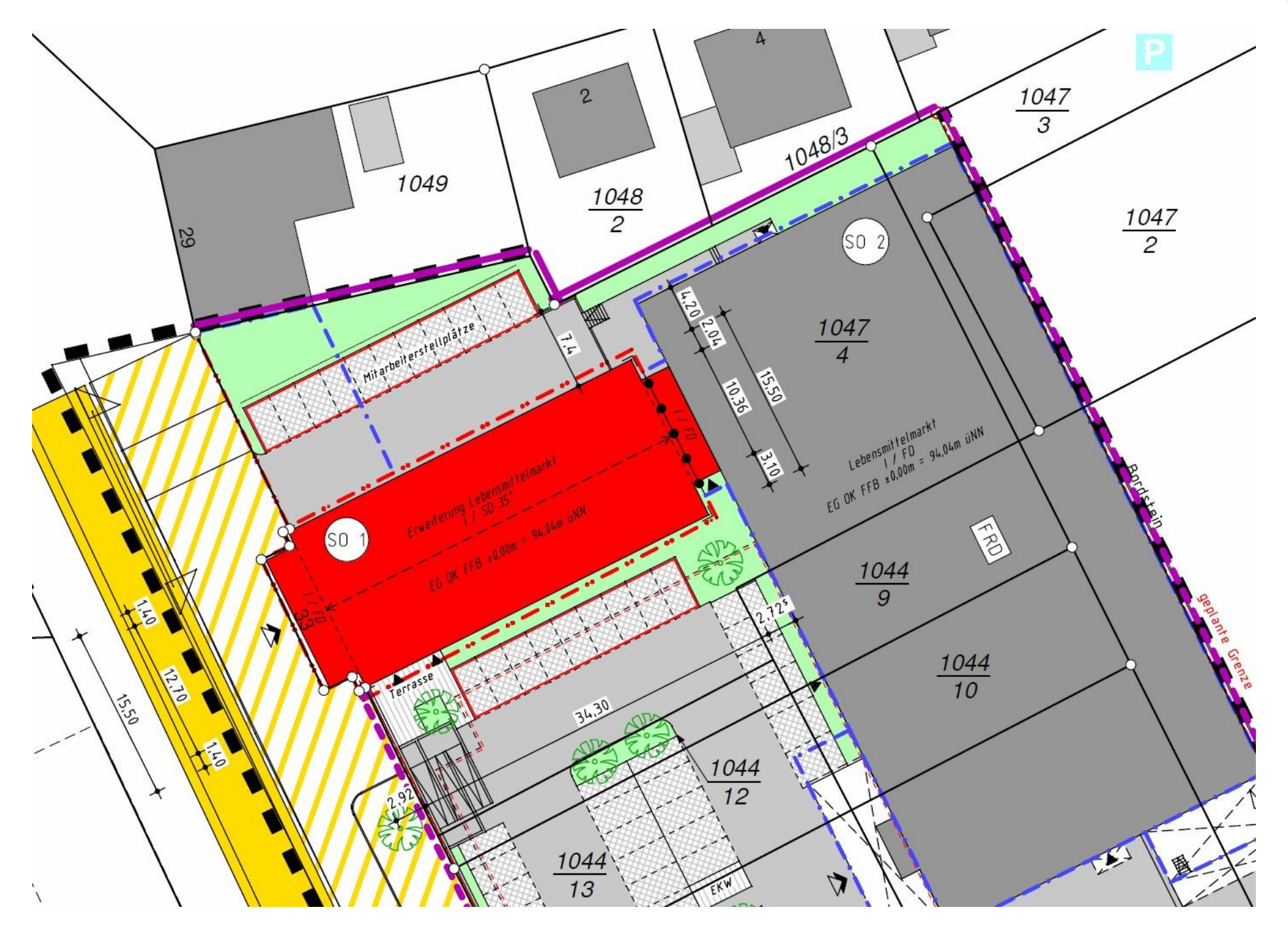

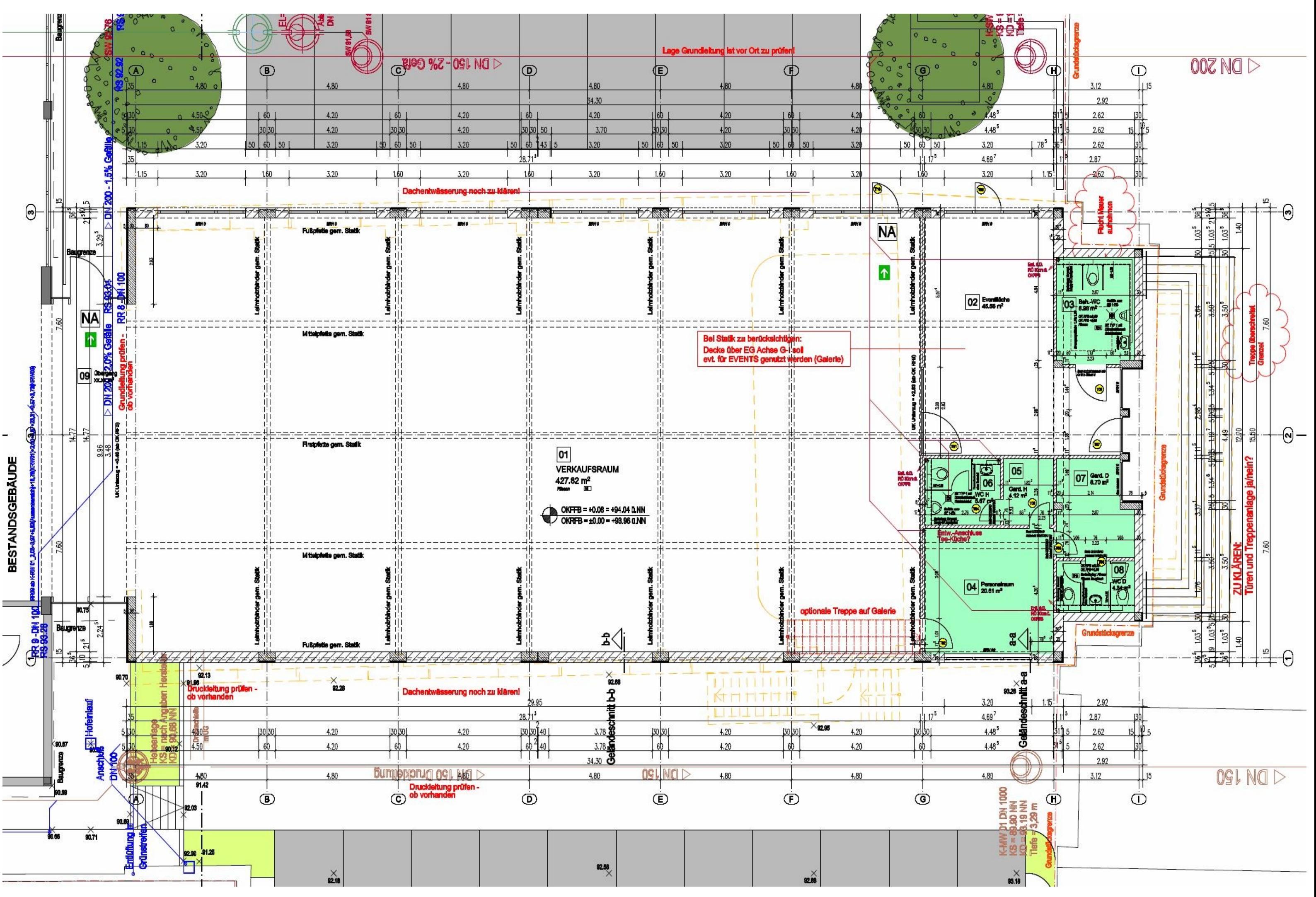